## 3 METODOLOGI PENELITIAN

## 3.1 Lokasi Penelitian

Rumah Sakit Hermina (RSH) Kota Tasikmalaya adalah salah satu rumah sakit swasta yang sudah menyebar di seluruh Indonesia salah satunya yang berlokasi di Jl Ir. H. Juada, Cipedes Kec. Cipedes Kota Tasikmalaya, Jawa Barat. Pada penelitian ini penulis melakukan optimasi biaya dan waktu pada Proyek Pembangunan Rumah Sakit Hermina.

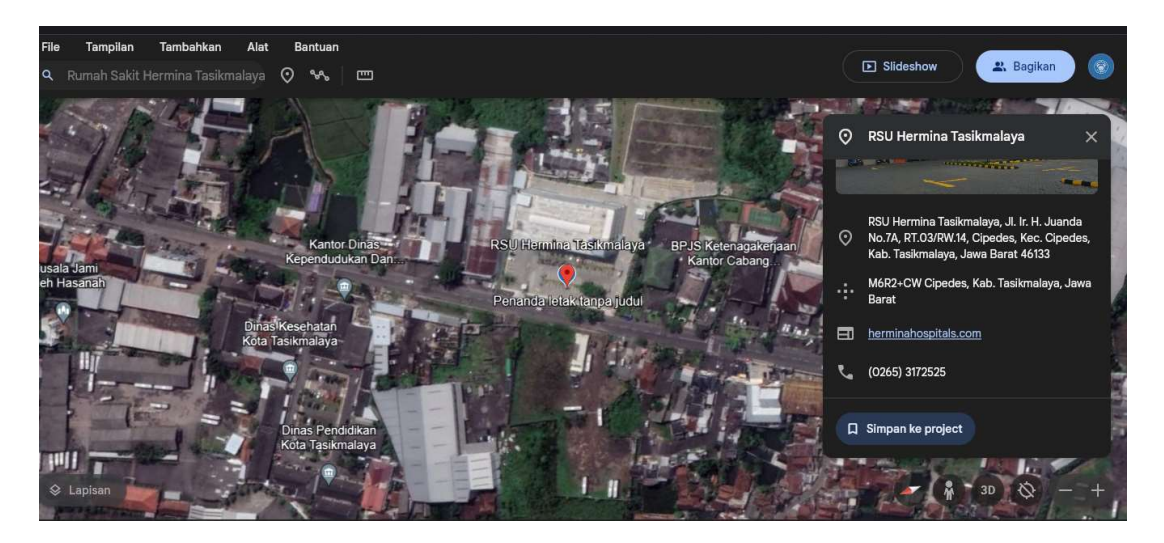

Gambar 3. 1 Lokasi Rumah Sakit Hermina di Kota Tasikmalaya

## 3.2 Metode Pengumpulan Data

## 3.2.1 Data Primer

Pengumpulan data primer tidak dapat dilakukan karena pada pekerjaan pembangunan proyek pembangunan rumah sakit Hermina telah selesai dilaksanakan pada September 2022.

#### 3.2.2 Data Sekunder

Data yang di gunakan dalam penelitian ini merupakan data sekunder yaitu data teknis proyek, laporan proyek yang di peroleh langsung dari pihak RS Hermina berupa:

- 1. Detail Engineering Drawing (DED) Struktur Gedung Rumah Sakit Hermina Kota Tasikmalaya.
- 2. Rencana Anggaran Biaya (RAB) Gedung Rumah Sakit Hermina Kota Tasikmalaya.
- 3. Rencana penjadwalan waktu proyek yang sudah dilaksanakan.
- 4. Data Umum Proyek

Data yang diperoleh dalam penelitian ini adalah:

- 1. Nama Bangunan : Gedung Rumah Sakit Hermina Kota Tasikmalaya.
- 2. Fungsi Bangunan : Fasilitas umum pada rumah sakit lainnya.
- 3. Lokasi Proyek : Jl Ir. H. Juanda, Panyingkiran Kec. Cihideng Kota Tasikmalaya, Jawa Barat.
- 4. Kontraktor Pelaksana : PT. Gelora Intan Reksa.
- 5. Jumlah Lantai : 4 Lantai
- 6. Luas Bangunan  $: 7212,859895 \text{ m}^2.$
- 7. Tinggi Bangunan  $: +16,2 \text{ m}$

Berikut adalah data jadwal perencanaan yang akan dilakukan oleh konstruksi beserta durasi waktu pelaksanaan proyek Pembangunan Rumah Sakit Hermina:

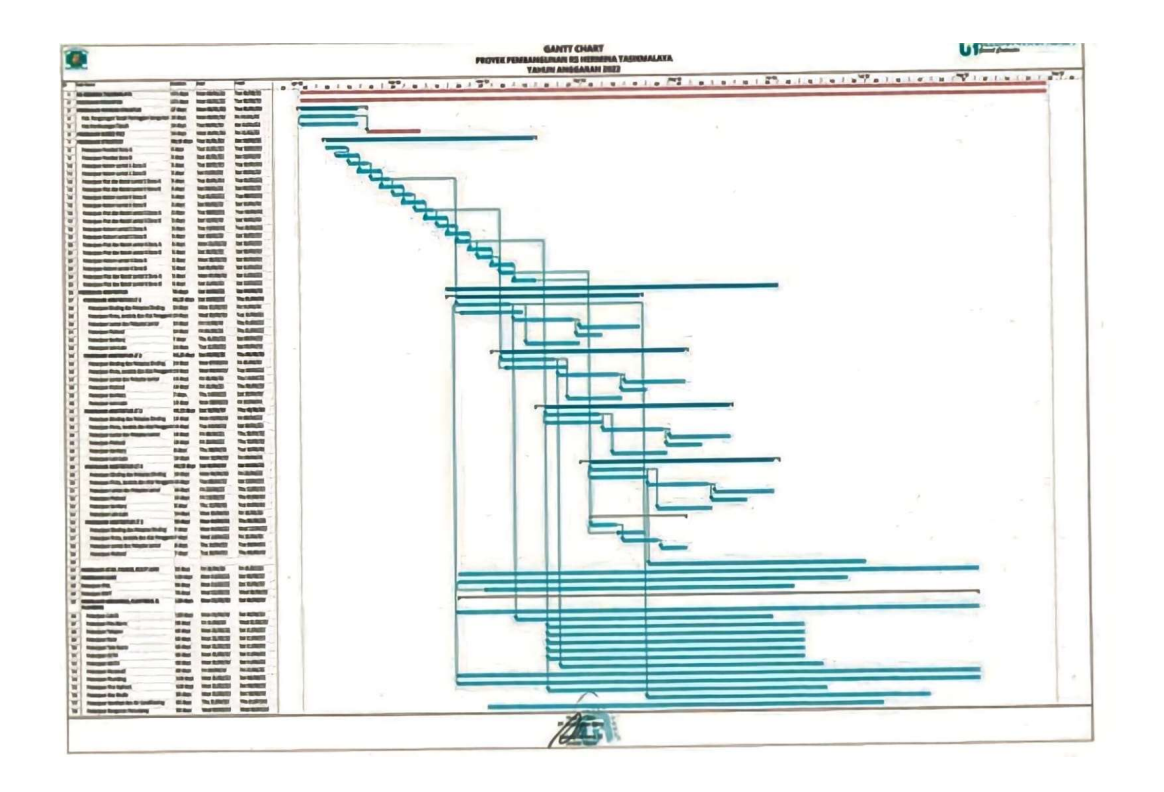

Gambar 3. 2 Jadwal Perencanaan Proyek Pembangunan Rumah Sakit Hermina

(Sumber: PT Gelora Intan Reksa, 2022)

Pelaksanaan proyek Pembangunan Rumah Sakit Hermina ini, hal yang sangat awal direncanakan atau dikerjakan adalah melaksanakan suatu perencanaan waktu, yaitu penggambaran kegiatan – kegiatan yang dilakukan dalam proyek serta hubungan antar kegiatan satu dengan kegiatan lainnya. Berikut adalah biaya yang direncanakan untuk pelaksanaan proyek Pembangunan Rumah Sakit Hermina sebagai berikut:

# Tabel 3. 1 Rekapitulasi Rencana Anggaran Biaya Pekerjaan Pembangunan

# Gedung RSH Kota Tasikmalaya

## (Sumber : PT. Gelora Intan Reksa, 2022)

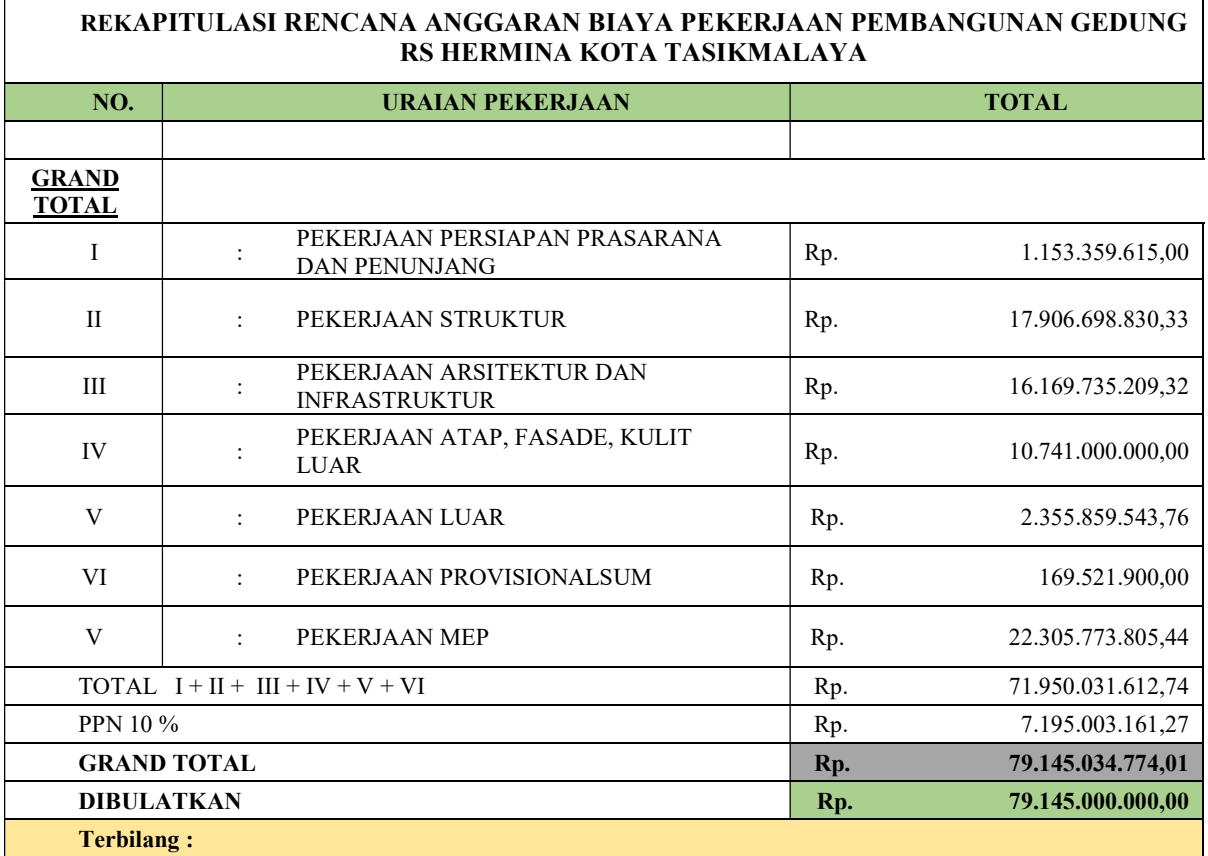

TUJUH PULUH SEMBILAN MILYAR SERATUS EMPAT PULUH LIMA JUTA RUPIAH

## 3.3 Alat dan Perangkat Lunak Penelitian

Alat dan Perangkat Lunak yang diperlukan dalam penelitian dapat dilihat pada tabel dibawah ini:

| No.              | Alat dan Perangkat Lunak      | Fungsi                               |
|------------------|-------------------------------|--------------------------------------|
| 1.               | Laptop atau Personal Computer | Sebagai alat utama dalam penelitian  |
| 2.               | Autodesk AutoCAD              | Perangkat lunak yang digunakan       |
|                  |                               | untuk menganalisa data gambar        |
|                  |                               | eksisting proyek.                    |
| 3.               | Cubicost TAS dan TRB          | Perangkat lunak sebagai authoring    |
|                  |                               | tools BIM yang digunakan untuk       |
|                  |                               | melakukan penerapan metode BIM       |
|                  |                               | pada proyek.                         |
| $\overline{4}$ . | Microsoft Office              | Perangkat lunak untuk melakukan      |
|                  |                               | pengolahan data, penyusunan estimasi |
|                  |                               | biaya, perbandingan biaya.           |
| 5.               | Primavera P6                  | Perangkat Lunak untuk melakukan      |
|                  |                               | pengolahan untuk penjadwalan.        |
|                  |                               |                                      |

Tabel 3. 2 Jenis Alat dan Perangkat Lunak

## 3.4 Analisis Penelitian

Metodologi penelitian ini dibagi menjadi beberapa tahapan yaitu tahap persiapan, pengumpulan data, pengolahan data dan kesimpulan Flowchart rancangan penelitian dapat dilihat pada gambar 3.3

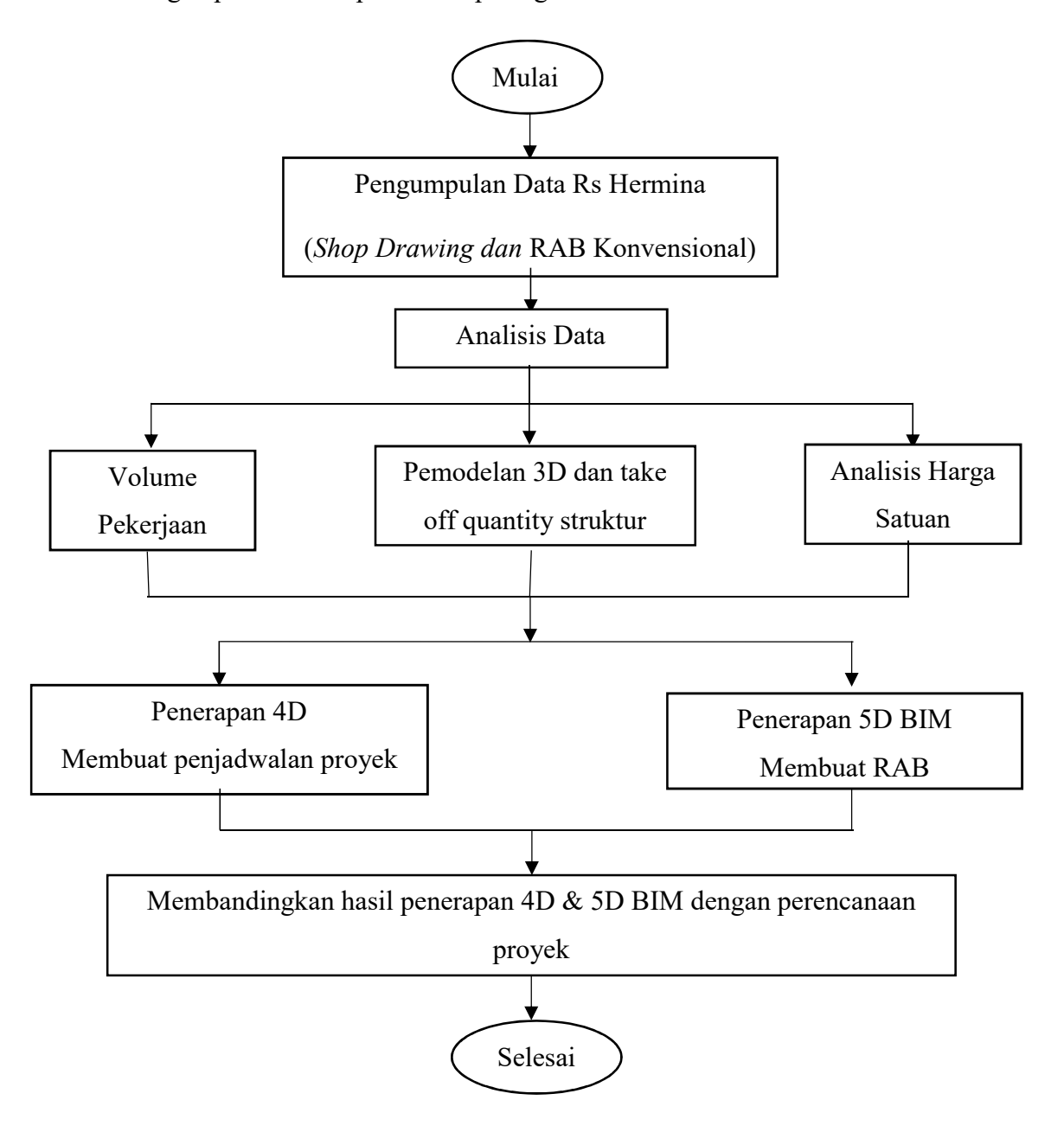

Gambar 3. 3 Flow Chart

Penelitian ini dilakukan dengan tujuan menerapkan metode BIM pada proyek dengan bantuan perangkat lunak yang biasa digunakan dalam penerapan BIM. Untuk mencapai tujuan tersebut, tahapan penelitian pada Tugas Akhir ini adalah sebagai berikut:

#### 3.4.1 Penerapan Metode BIM

Penerapan metode BIM ini terdapat beberapa tahapan pada penerapannya. Adapun tahapan perencanaan metode BIM pada penelitian ini adalah sebagai berikut:

1. Pemodelan 3D

Tahap ini dilakukan dengan memodelkan data yang telah diolah dengan menggunakan program bantu software Cubicost. Berikut adalah langkah – langkah pemodelan menggunakan Cubicost.

- a. Menginput data AutoCad menjadi template.
- b. Membuat grid untuk memudahkan penggambaran.
- c. Membuat level untuk menentukan jumlah lantai.
- d. Membuat pemodelan balok, kolom dengan dimensi yang telah ditetapkan
- e. Membuat pemodelan tulangan balok, kolom dengan dimensi yang telah ditetapkan.
- f. Membuat pemodelan pondasi yang sesuai dengan data yang sudah ditetapkan.
- g. Membuat pemodelan plat lantai dengan ketebalan yang sesuai.
- h. Membuat penulangan plat lantai dengan diameter yang sesuai.
- i. Perhitungan volume dan biaya.
- j. Hasil dan Pembahasan.

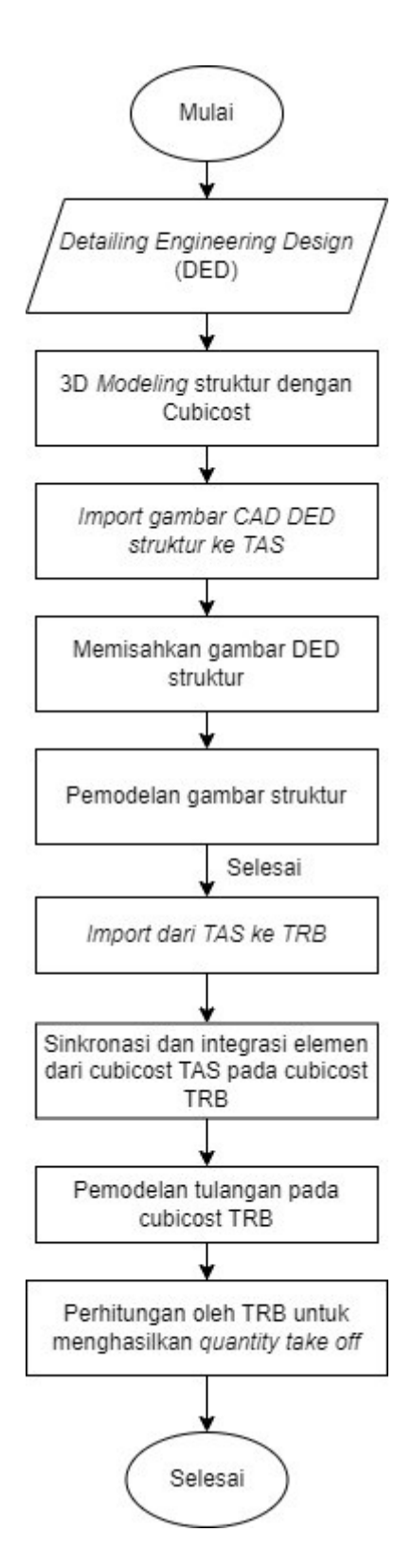

Gambar 3. 4 Flow Chart Quantity Take Off

2. Perencanaan Jadwal dan Rencana Anggaran Biaya

Perencanaan jadwal proyek akan memanfaatkan hasil dari penerapan BIM 3D yang sebelumnya dilakukan, kemudian untuk pembuatan RAB dalam penentuan estimasi biaya memanfaatkan satuan tiap besaran yang didapat dari hasil quantity take off yang didapat pada tahap sebelumnya.

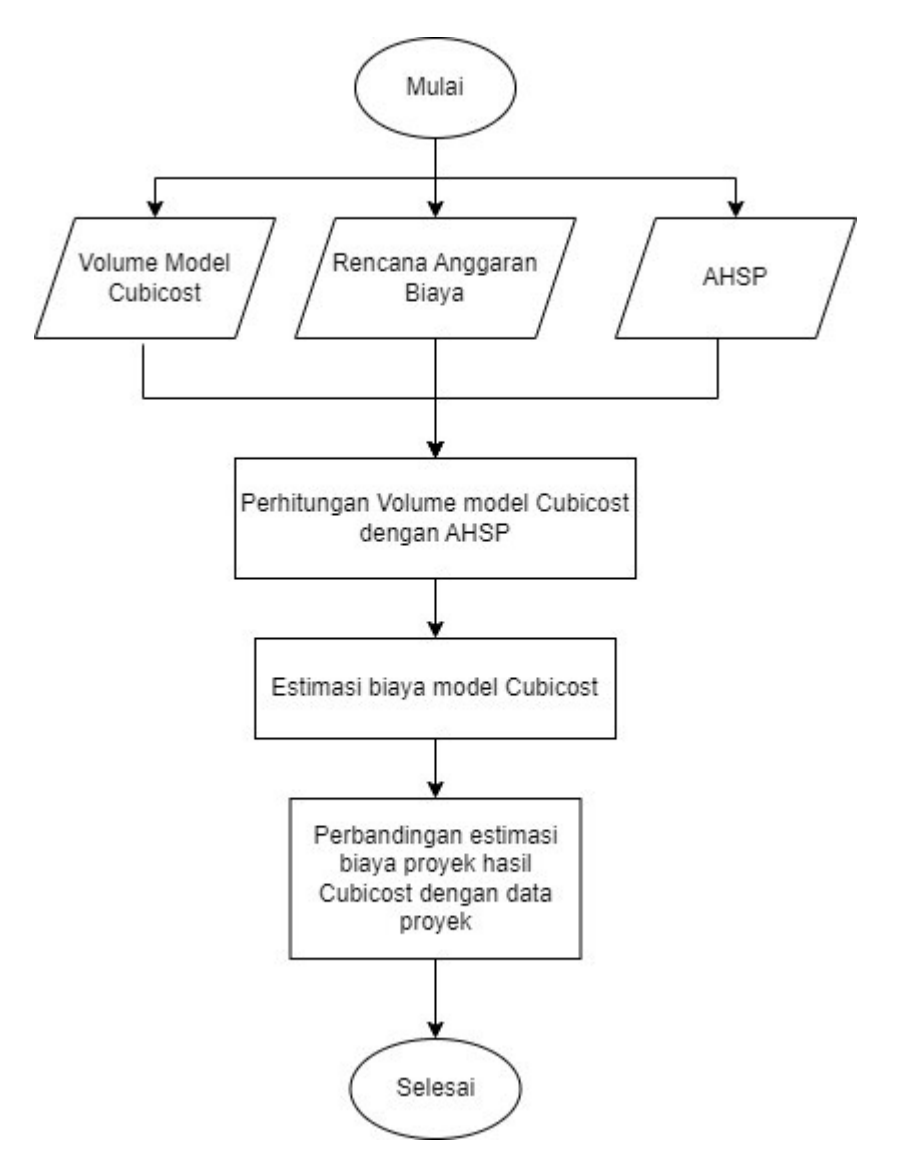

Gambar 3. 5 Flow Chart Anggaran Biaya

3. Analisis Perbandingan

Analisis perbandingan estimasi biaya dilakukan dengan membandingkan biaya pekerjaan proyek setelah dilakukan penerapan metode BIM dengan biaya perencanaan proyek. Estimasi biaya dilakukan dengan memanfaatkan fitur quantity take off yang terdapat pada perangkat lunak BIM untuk mendapatkan hasil estimasi biaya yang cepat dan akurat. Setelahnya hasil quantity take off atau ekstrak volume yang didapat dari perangkat lunak BIM akan di- export serta diolah dengan menggunakan bantuan perangkat lunak dari Microsoft Office yaitu Microsoft Excel untuk selanjutnya akan dibandingkan dengan estimasi biaya proyek eksisting. Sedangkan perbandingan penjadwalan akan dilakukan dengan membuat penjadwalan pada primavera.

## 3.5 Kriteria Pemenuhan Syarat Dalam Pemodelan Berbasis BIM

Kriteria untuk memenuhi syarat dalam perencanaan pemodelan berbasis BIM adalah sbagai berikut:

- Perencanaan pemodelan struktur disesuaikan dengan hasil dari perancangan permodelan pada software analisis struktur.
- Perancangan estimasi kebutuhan / biaya konstruksi dengan memperhatikan setiap elemen yang terdapat pada pemodelan yang terintegrasi dengan BIM.